# **Packet Tracer: Desafío de solución de problemas - Uso de documentación para resolver problemas**

**Topología**

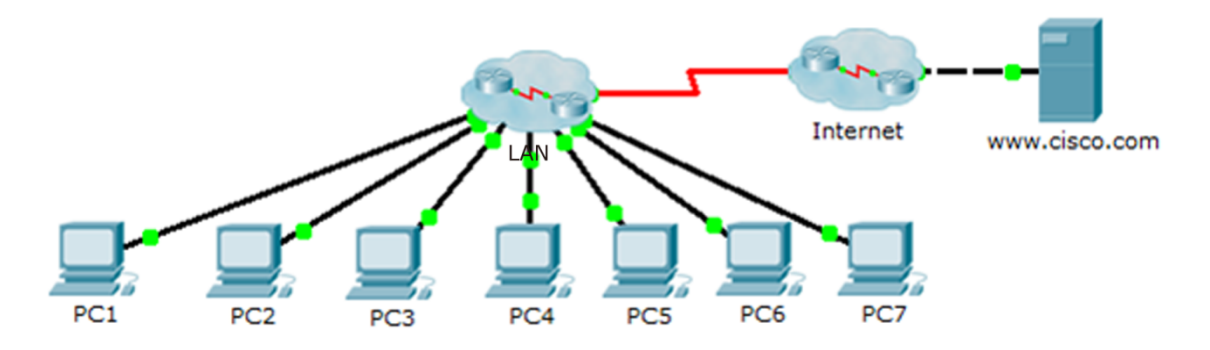

### **Tabla de asignación de direcciones**

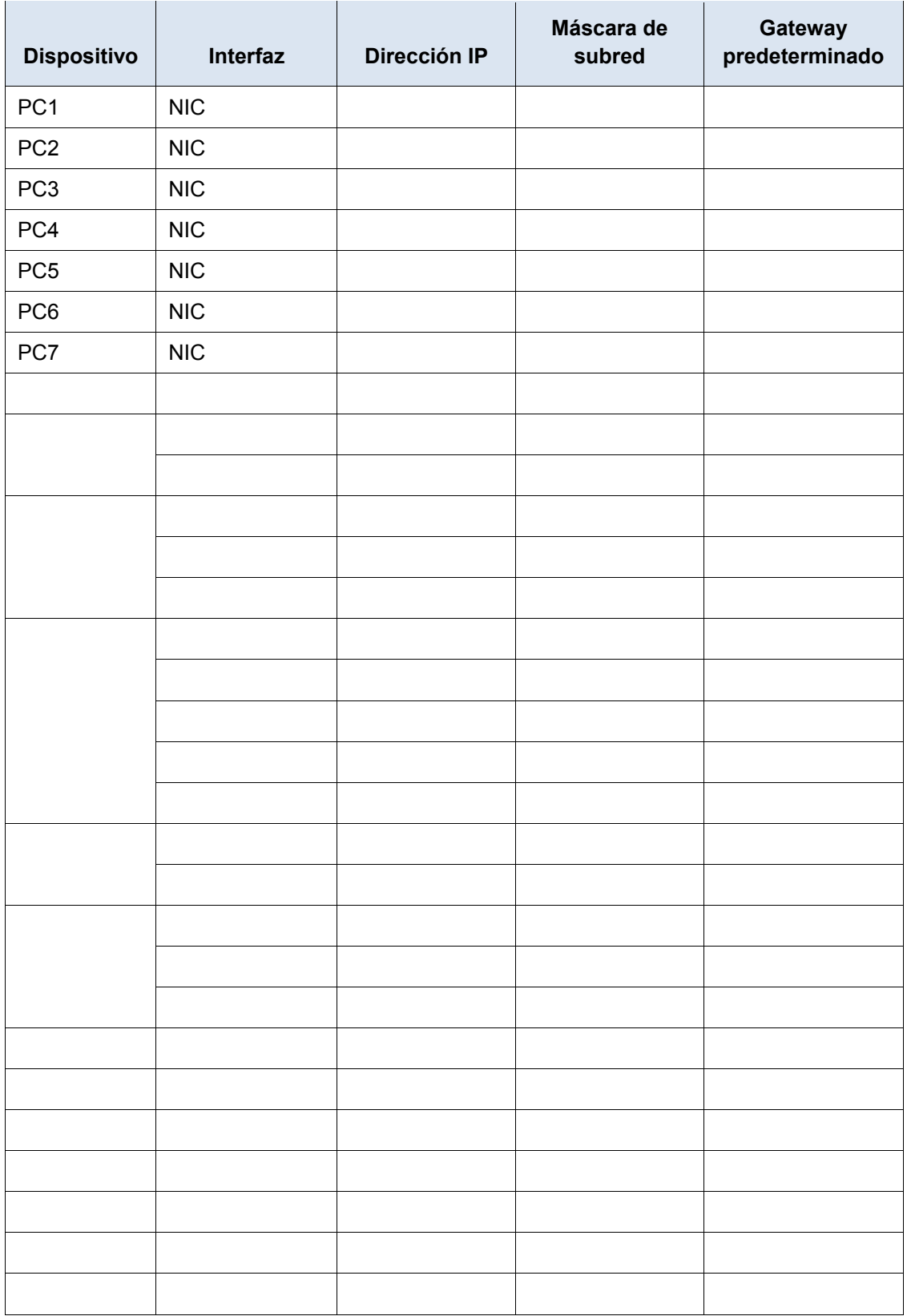

### **Objetivos**

**Parte 1: Reunir información para el registro**

**Parte 2: Probar la conectividad**

**Parte 3: Reunir datos e implementar soluciones**

#### **Parte 4: Probar la conectividad**

### **Situación**

Esta es la parte 2 de una actividad que consta de dos partes. La parte 1 es **Packet Tracer: Desafío de solución de problemas - Documentar la red**, que debe haber completado anteriormente en el capítulo. En la parte 2, usará sus habilidades de resolución de problemas y el registro de la parte 1 para resolver los problemas de conectividad entre las computadoras.

### **Parte 1: Reunir información para el registro**

### **Paso 1: Recuperar la documentación de red.**

Para completar esta actividad correctamente, necesitará la documentación de la actividad **Packet Tracer: Desafío de solución de problemas - Documentar la red**, que completó anteriormente en este capítulo. Busque esa documentación ahora.

### **Paso 2: Requisitos del registro.**

La documentación que realizó en la actividad anterior debe tener una topología precisa y la tabla de asignación de direcciones. De ser necesario, actualice la documentación para reflejar una representación precisa de una respuesta correcta de la actividad **Packet Tracer: Desafío de solución de problemas - Documentar la red**. Es posible que deba consultar al instructor.

### **Parte 2: Probar la conectividad**

### **Paso 1: Determinar la ubicación de la falla de conectividad.**

Al final de esta actividad, debe haber conectividad total de PC a PC con el servidor www.cisco.pka. Sin embargo, en este momento debe determinar dónde falla la conectividad emitiendo un comando ping desde:

- Las PC hacia el servidor **www.cisco.pka**
- PC a PC
- PC al gateway predeterminado

### **Paso 2: ¿Qué pings se realizaron correctamente?**

Documente los comandos ping que produzcan un resultado correcto y también los que fallen.

### **Parte 3: Reunir datos e implementar soluciones**

### **Paso 1: Elegir una computadora para comenzar a reunir datos.**

Elija cualquier PC y comience a recopilar datos probando la conectividad con el gateway predeterminado. También puede usar **traceroute** para ver dónde falla la conectividad.

### **Paso 2: Acceder al gateway predeterminado mediante telnet y continuar con la recolección de datos.**

- a. Si la PC que eligió no tiene conectividad con su gateway predeterminado, elija otra para abordar el problema desde otra perspectiva.
- b. Luego de haber establecido la conectividad por medio de un gateway predeterminado, la contraseña para iniciar sesión es **cisco** y la del modo EXEC con privilegios es **class**.

#### **Paso 3: Usar las herramientas de resolución de problemas para verificar la configuración.**

En el router del gateway predeterminado, utilice herramientas de solución de problemas para verificar la configuración con su propia documentación. Recuerde comprobar los switches además de los routers. Asegúrese de verificar lo siguiente:

- Información sobre la asignación de direcciones
- Activación de interfaces
- **Encapsulamiento**
- Routing
- Configuración de redes VLAN
- Inconsistencia de velocidad o dúplex

#### **Paso 4: Registrar los síntomas de la red y las posibles soluciones.**

Al detectar síntomas del problema de conectividad de las PC, agréguelos a su documentación.

### **Paso 5: Realizar los cambios basados en las soluciones del paso anterior.**

### **Parte 4: Probar la conectividad**

#### **Paso 1: Probar la conectividad de la computadora.**

- a. Ahora, todas las PC deberían poder emitirse pings entre ellas y al servidor **www.cisco.pka**. Si cambió las configuraciones IP, cree nuevos comandos ping, dado que los comandos ping anteriores usan la dirección IP anterior.
- b. Si sigue teniendo problemas de conectividad entre las PC o entre una PC y el servidor, regrese a la Parte 3 y siga solucionando problemas.

#### **Paso 2: Verifique los resultados.**

La puntuación de Packet Tracer debe ser 70/70. Si no, vuelva a la parte 2 y continúe solucionando los problemas e implemente las soluciones sugeridas. No podrá hacer clic en **Check Results** (Verificar resultados) y ver qué componentes obligatorios aún no se completaron.

## **Tabla de puntuación sugerida**

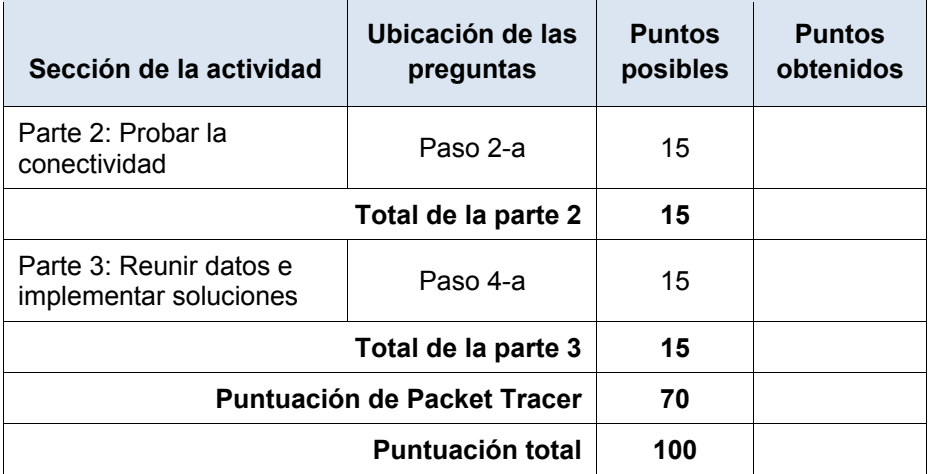